**gadtoolsbox3**

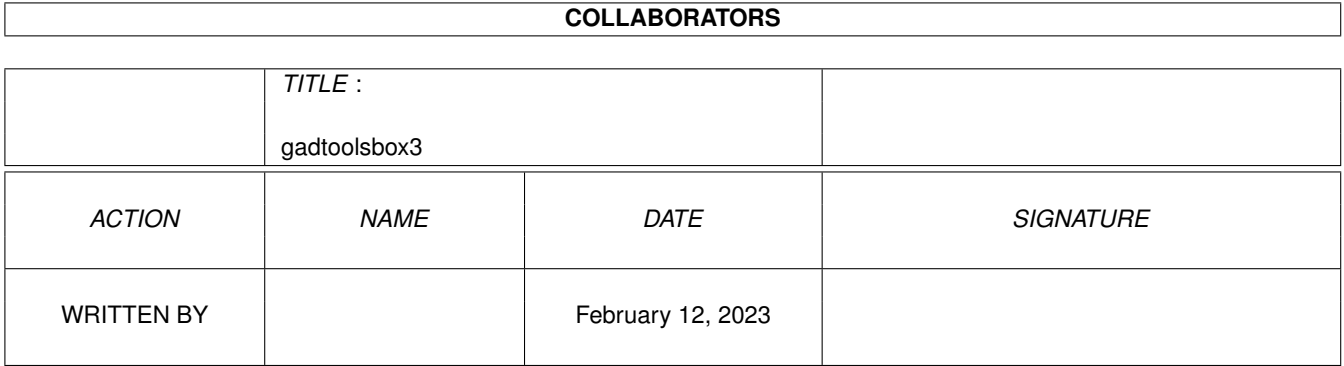

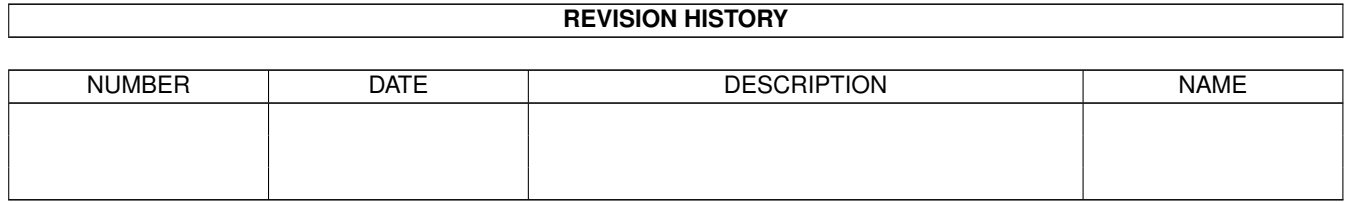

# **Contents**

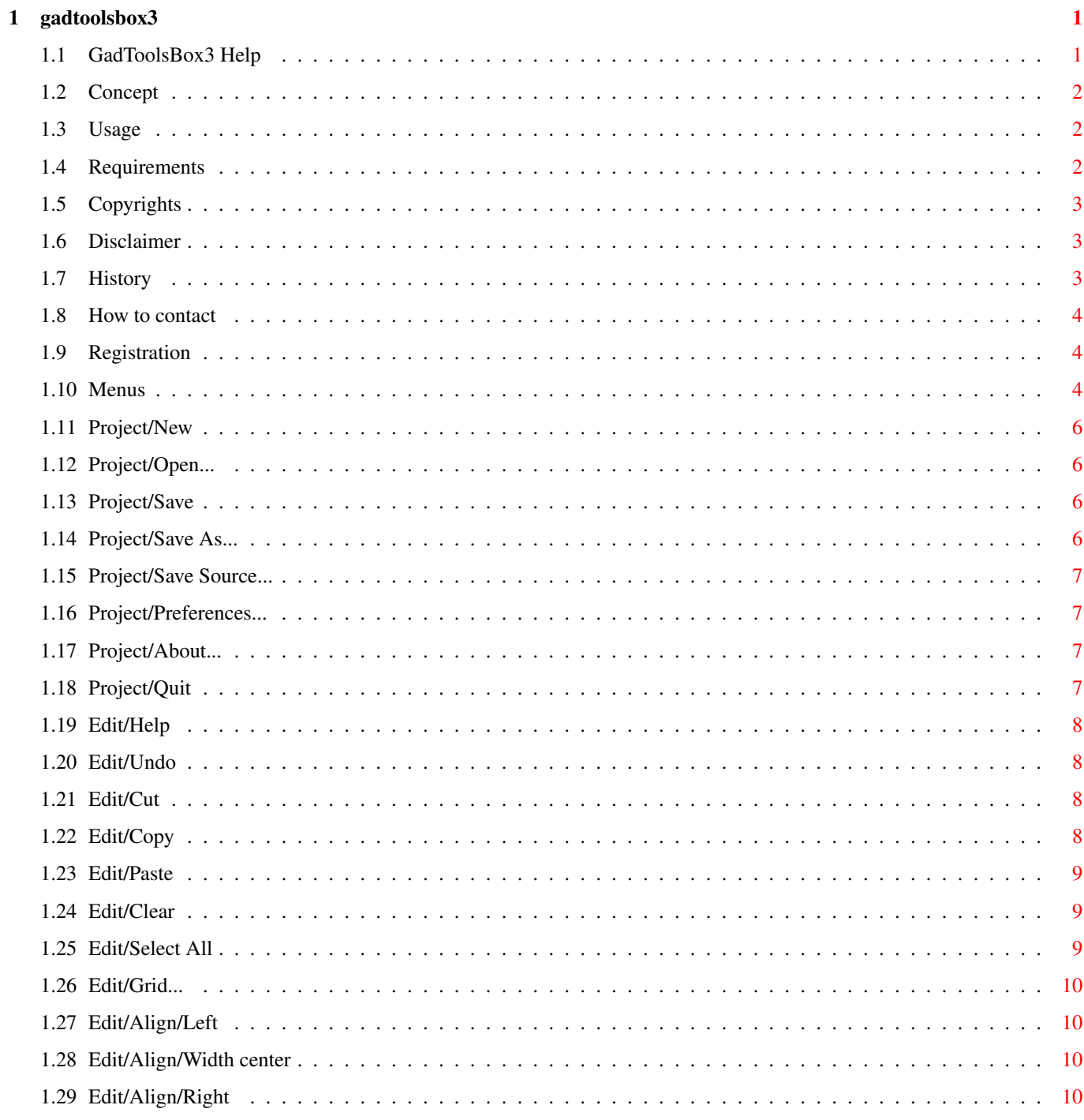

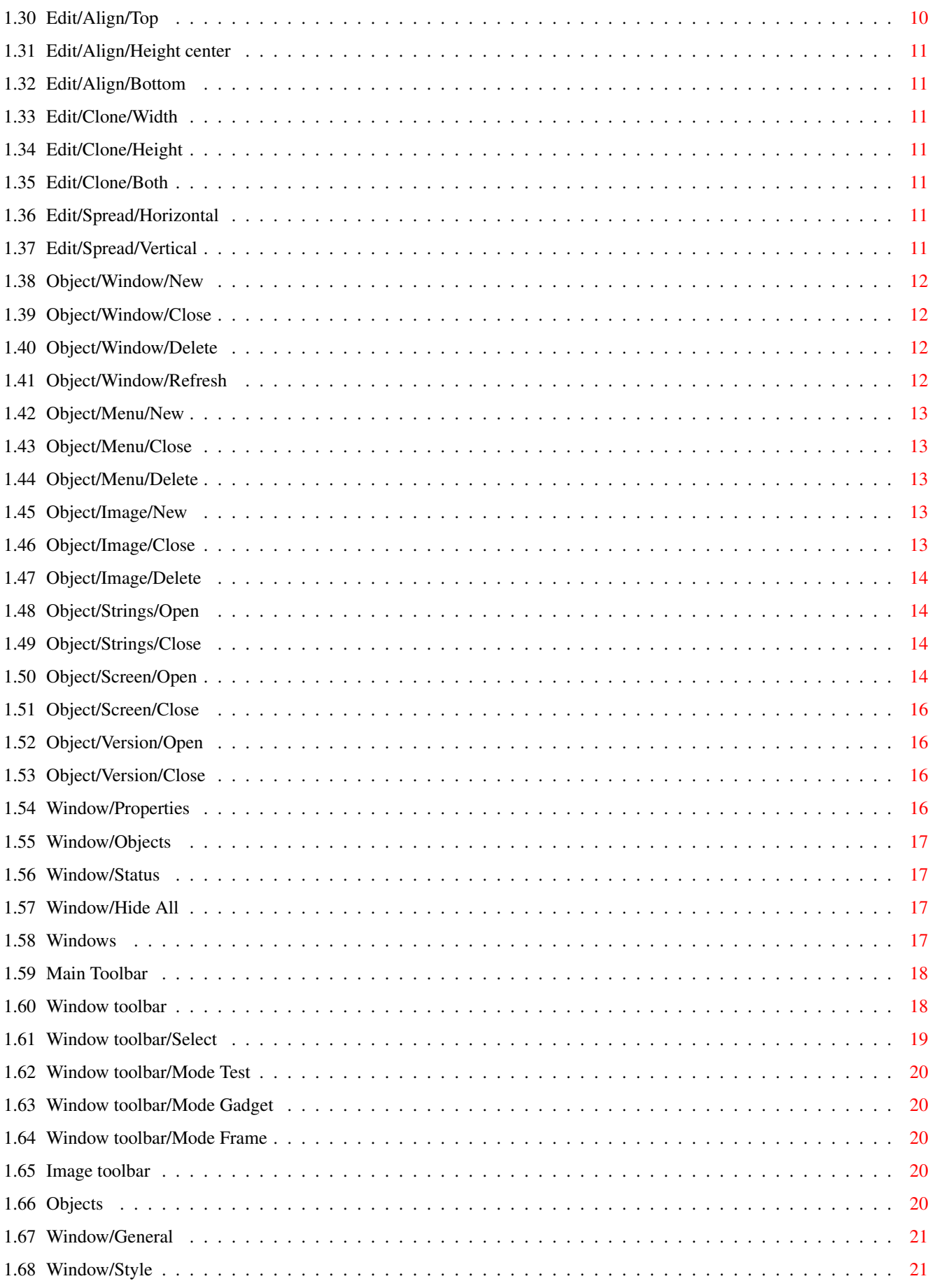

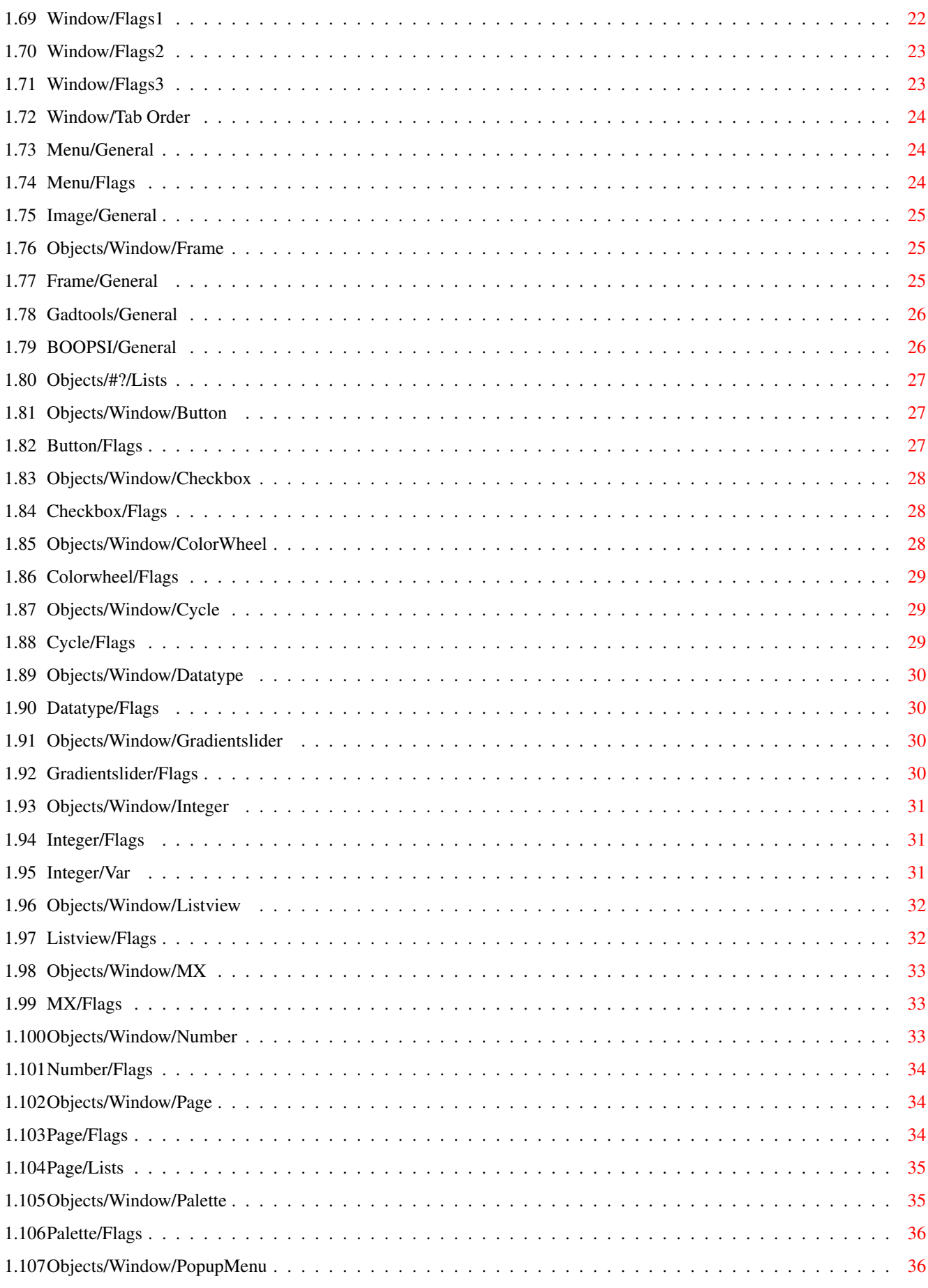

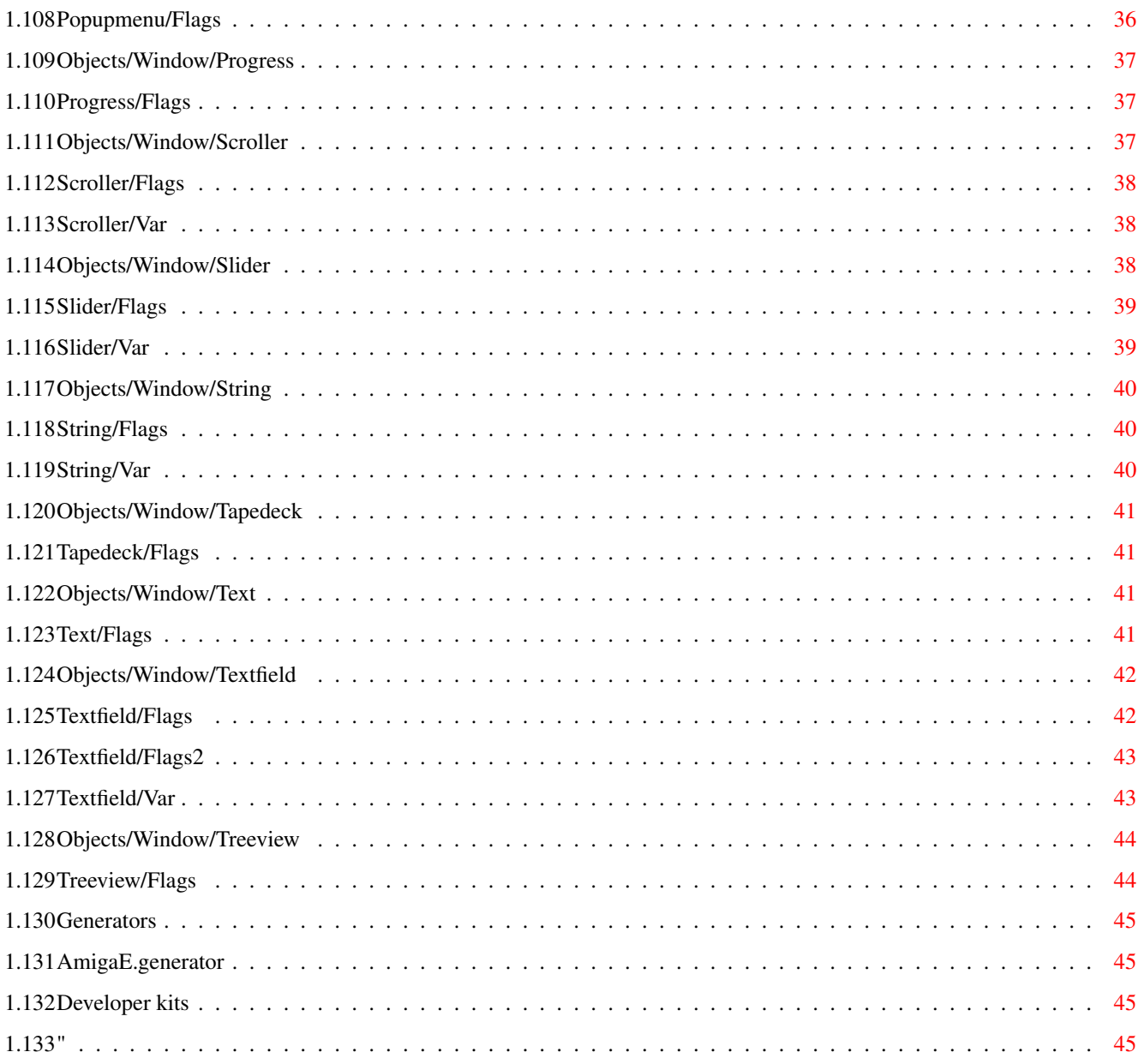

# <span id="page-6-0"></span>**Chapter 1**

# **gadtoolsbox3**

# <span id="page-6-1"></span>**1.1 GadToolsBox3 Help**

GadToolsBox v3.0 User's Manual (c) Copyright 1996-98 by Tomasz Muszynski (Thom/Union) - ShareWare - Introduction... [Concept](#page-7-3) [Requirements](#page-7-4) [Usage](#page-7-5) Using GadToolsBox... [Menus](#page-9-3) [Windows](#page-22-4) **[Objects](#page-25-5) [Generators](#page-50-4)** [Developer kits](#page-50-5) Other topics... [Copyrights](#page-8-3) [Disclaimer](#page-8-4) [History](#page-8-5) [Author](#page-9-4) [Registration](#page-9-5) =======================================================  $\P$   $\P$   $\P$   $\P$   $\P$   $\P$   $\P$   $\Lambda$   $\P$  $\P$ 

|\_| | | | \/ | |

# <span id="page-7-0"></span>**1.2 Concept**

<span id="page-7-3"></span>Concept

=======

GadToolsBox v3 is a powerful GUI generator for AmigaOS. It uses gadtools.library and some other external gadgets. With GTB v3 You can highly expand your GUI with a lot of features like toolbars, tree listviews, page gadgets, clipboards. GTB v3 is something like resource editor, You can create here almost everything using all of OS features. You can draw pictures, mouse pointers, edit locale strings, create menus, windows, toolbars, version strings and much more, everything with one program.

Generated source code is similiar to very well known source code generated by old GadToolsBox by Jaba Development. So, turning to new GTB is very easy, but programs need to be reworked (there are a new functions and there is other naming convention). Of course GTB v3 can load old resources from GadToolsBox v2 (all #?.gui files), but you cannot load GTB v1 resources.

#### <span id="page-7-1"></span>**1.3 Usage**

<span id="page-7-5"></span>Usage =====

To run GadToolsBox v3 simply double click on it's icon or enter it's name in CLI.

GadToolsBox can also take some CLI arguments:

FILE=<filename> - gadtoolsbox resource file to load

On Workbench to load gadtoolsbox resource file you can drag resource icon on GadToolsBox icon or create project icon with GadToolsBox as default tool.

#### <span id="page-7-2"></span>**1.4 Requirements**

<span id="page-7-4"></span>Requirements

============

GadToolsBox v3 requires to run:

OS:

AmigaOS 3.0+

Processor:

MC680x0

LIBS:

gadgets/listview.gadget (V37)

gadgets/page.gadget (V1)

gadgets/progress.gadget (V37)

gadgets/textfield.gadget (V3)

images/smartbitmap.image (V39)

popupmenu.library (V7)

Recomended ==========

Recomendations for GadToolsBox v3:

- font size larger than 8 (GUI with topaz/8 looks very ugly - this will be fixed in next releases)

- big screen size (minimal recomended is 640x480)

- 16 free pens on screen (toolbars need 16 colors)

- faster processor and graphics card

#### <span id="page-8-0"></span>**1.5 Copyrights**

<span id="page-8-3"></span>Copyrights

==========

GadToolsBox

GadToolsBox 3 is Copyright (C) 1996-98 by Tomasz Muszynski.

This program is SHAREWARE. Demo version can be freely distributed but only in original archive. Copying a registered version is illegal!

GadToolsBox 3 source code is NOT based on old GadToolsBox v1 and v2. There is no support by me for GTB v1 and v2 - I'm not author of it.

Installer

Installer and Installer project icon

(c) Copyright 1991-93 Commodore-Amiga, Inc. All Rights Reserved.

Reproduced and distributed under license from Commodore.

INSTALLER SOFTWARE IS PROVIDED "AS-IS" AND SUBJECT TO CHANGE;

NO WARRANTIES ARE MADE. ALL USE IS AT YOUR OWN RISK. NO LIABILITY

OR RESPONSIBILITY IS ASSUMED.

**Other** 

Localized MagicWB icons by Eric Gerard

GadToolsBox v1 and v2 is Copyright (C) 1991-93 by Jaba Development

PopupMenu is Copyright(C) by Henrik Isaksson

#### <span id="page-8-1"></span>**1.6 Disclaimer**

<span id="page-8-4"></span>Disclaimer

==========

GADTOOLSBOX IS A SHAREWARE PRODUCT. TO USE IT YOU SHOULD REGISTER! DON'T GIVE ANYBODY YOUR KEYFILE, IT'S ILLEGAL! USE IT AT YOUR OWN RISK. THERE IS NO WARRANTY FOR RELIABLE FUNC-TIONING OF THIS PROGRAM.

#### <span id="page-8-2"></span>**1.7 History**

<span id="page-8-5"></span>**History** 

=======

Versions before v3 aren't developed by me.

27.5.98 - v3.0

- initial release.

#### <span id="page-9-0"></span>**1.8 How to contact**

<span id="page-9-4"></span>Author

======

This program was developed and tested on my Amiga 4000/040/28MHz/16MB and SAS/C v6.58.

If you have new ideas, bug reports, catalog translations or something other - write to me:

smail:

Tomasz Muszynski

ul. Orzycka 4 m138

02-695 Warszawa

POLAND

mailto:thom@union.org.pl

http://thom.union.org.pl

#### <span id="page-9-1"></span>**1.9 Registration**

#### <span id="page-9-5"></span>Registration

#### ============

Unregistered version of GadToolsBox v3 has some limitations. To register you should fill the registration form and send it to me via [e-mail](#page-9-4) or by [post](#page-9-4) . Of course you must send me the money in form as selected in registration form.

If you don't need to use all of features of GadToolsBox v3 you don't need to register, saving and generating source code is not disabled. Use it for free, but please don't pirate it because I will not release any new versions.

Limitations

===========

- 1 window object

- 1 menu object

- 1 image object

- no GadToolsBox v2 import

#### <span id="page-9-2"></span>**1.10 Menus**

<span id="page-9-3"></span>Menus ===== Project [New](#page-11-4) [Open](#page-11-5) [Save](#page-11-6) [Save As...](#page-11-7) [Save Source...](#page-12-4) [Preferences...](#page-12-5)

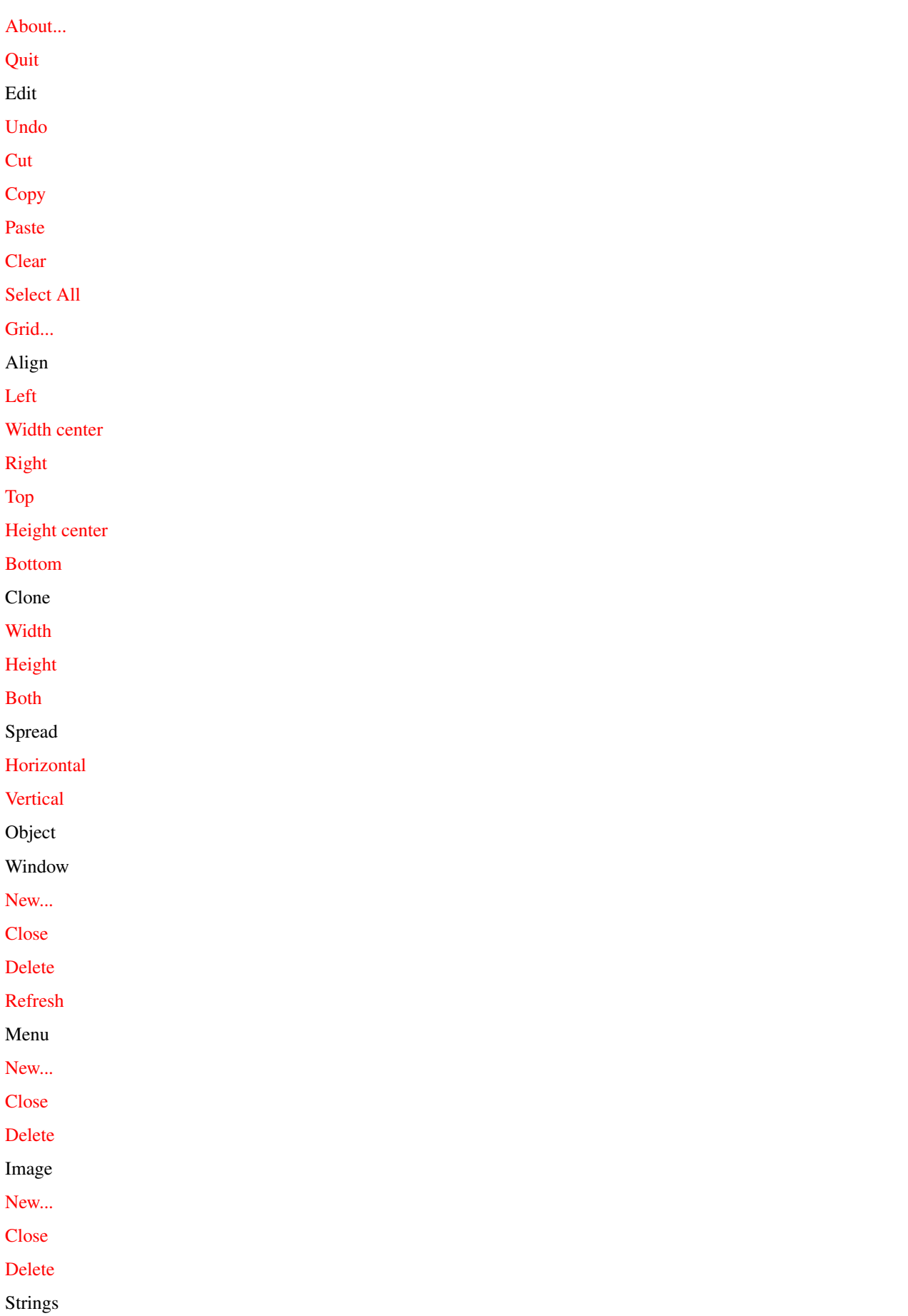

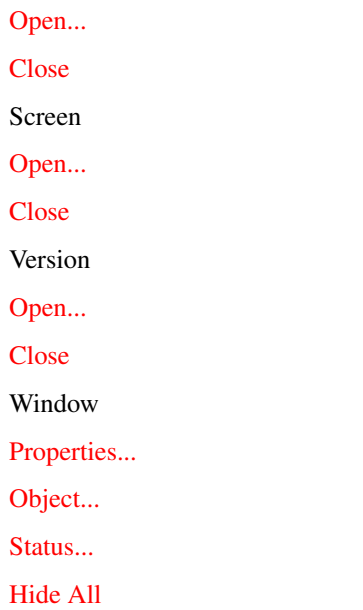

# <span id="page-11-0"></span>**1.11 Project/New**

<span id="page-11-4"></span>New

 $===$ 

Closes previous opened project and creates new one.

#### <span id="page-11-1"></span>**1.12 Project/Open...**

<span id="page-11-5"></span>Open

 $====$ 

Closes previous opened project and loads new one in memory.

#### <span id="page-11-2"></span>**1.13 Project/Save**

<span id="page-11-6"></span>Save

 $====$ 

Saves to disk current project.

#### <span id="page-11-3"></span>**1.14 Project/Save As...**

<span id="page-11-7"></span>Save As...

==========

Saves to disk current project under new name.

# <span id="page-12-0"></span>**1.15 Project/Save Source...**

<span id="page-12-4"></span>Save Source...

```
==============
```
Generates to disk source file using currently selected source generator.

# <span id="page-12-1"></span>**1.16 Project/Preferences...**

<span id="page-12-5"></span>Preferences... ============== Opens window with preferences. Gadgets Auto Backup When saving project old file will be renamed to '#?.bak'. Size zoom Zoom of image object will be adaptive to size of image window. Fast redraw Don't render images in BUTTON\_KIND gadgets. **Generators** List of all available generators. Selecting generator causes to run it's preferences. Screen mode... Screen mode to use. Editor font... Font to use in Edit windows. Save Save preferences in ENVARC:GadToolsBox/GadToolsBox3.prefs. Use Use current preferences. Cancel Cancel all settings to previous.

# <span id="page-12-2"></span>**1.17 Project/About...**

<span id="page-12-6"></span>About...

========

Opens window with informations about program and [registered](#page-9-5) user.

# <span id="page-12-3"></span>**1.18 Project/Quit**

<span id="page-12-7"></span>Quit ====

Closes current project and quits.

# <span id="page-13-0"></span>**1.19 Edit/Help**

<span id="page-13-7"></span>Help

====

Opens help file.

#### <span id="page-13-1"></span>**1.20 Edit/Undo**

<span id="page-13-4"></span>Undo

 $----$ 

Undoes last operation (currently only [CUT](#page-13-5) can by undoed }).

# <span id="page-13-2"></span>**1.21 Edit/Cut**

<span id="page-13-5"></span>Cut

 $=$ 

Copies currently selected objects to clipboard and removes them.

Windows

If there are selected gadgets/frames they will be cutted. Otherwise window will be cutted.

Menus

If items are selected they will be deleted (not cutted). Only whole menu can be cutted.

Images

Whole image is cutted.

Strings

Only selected items are cutted.

Screen

Do nothing.

Version

Do nothing.

## <span id="page-13-3"></span>**1.22 Edit/Copy**

<span id="page-13-6"></span>Copy

 $=$ 

Copies currently selected objects to clipboard.

Windows

If there are selected gadgets/frames they will be copied. Otherwise window with all objects on it will be copied.

Menus

Only whole menu can be copied.

Images Whole image is copied. Strings Only selected items are copied. Screen Do nothing. Version Do nothing.

# <span id="page-14-0"></span>**1.23 Edit/Paste**

<span id="page-14-3"></span>Paste

 $=$ 

If possible inserts objects from clipboard.

Windows

If in clipboard is window it will be pasted as new window. If there are gadgets/frames they will be pasted on current window.

Menus

New menu will be created.

Images

New image will be created. If in clipboard is picture object it will be pasted as new image using datatypes.

Strings

Inserts new string.

Screen

Do nothing.

Version

Do nothing.

#### <span id="page-14-1"></span>**1.24 Edit/Clear**

<span id="page-14-4"></span>Clear

 $=$ 

Works like [cut](#page-13-5) , but not copies objects to clipboard.

Shortcut: Del

## <span id="page-14-2"></span>**1.25 Edit/Select All**

<span id="page-14-5"></span>Select All

==========

Selects all objects (gadgets/frames) on window. Default selected object has filled corners. When you select more than one object all actions will be taken with that object.

# <span id="page-15-0"></span>**1.26 Edit/Grid...**

<span id="page-15-5"></span>Grid...

 $\overline{\phantom{0}}$ Opens window with grid settings. Gadgets X Size Size of grid in X dimension. Y Size Size of grid in Y dimension. Show grid Show grid on edit windows (only on Window object and Image object). Snap to grid Snap objects to grid (only on WIndow object). Ok Accept changes. Cancel Cancel changes.

# <span id="page-15-1"></span>**1.27 Edit/Align/Left**

<span id="page-15-6"></span>Align/Left

 $=$ 

Aligns all selected objects to left edge of default selected object.

## <span id="page-15-2"></span>**1.28 Edit/Align/Width center**

<span id="page-15-7"></span>Align/Width center

==================

Centers all selected objects to horizontal centre of default selected object.

# <span id="page-15-3"></span>**1.29 Edit/Align/Right**

<span id="page-15-8"></span>Align/Right

===========

Aligns all selected objects to right edge of default selected object.

## <span id="page-15-4"></span>**1.30 Edit/Align/Top**

<span id="page-15-9"></span>Align/Top

 $=$ 

Aligns all selected objects to top edge of default selected object.

#### <span id="page-16-0"></span>**1.31 Edit/Align/Height center**

<span id="page-16-7"></span>Align/Height center

===================

Centers all selected objects to vertical centre of default selected object.

#### <span id="page-16-1"></span>**1.32 Edit/Align/Bottom**

<span id="page-16-8"></span>Align/Bottom

============

Aligns all selected objects to bottom edge of default selected object.

## <span id="page-16-2"></span>**1.33 Edit/Clone/Width**

<span id="page-16-9"></span>Clone/Width

===========

Makes all selected objects with the same width as default selected gadget.

## <span id="page-16-3"></span>**1.34 Edit/Clone/Height**

<span id="page-16-10"></span>Clone/Height

============

Makes all selected objects with the same height as default selected gadget.

## <span id="page-16-4"></span>**1.35 Edit/Clone/Both**

<span id="page-16-11"></span>Clone/Both

==========

Makes all selected objects with the same width and height as default selected gadget.

## <span id="page-16-5"></span>**1.36 Edit/Spread/Horizontal**

<span id="page-16-12"></span>Spread/Horizontal

=================

Spreads all selected objects in horizontal line.

## <span id="page-16-6"></span>**1.37 Edit/Spread/Vertical**

<span id="page-16-13"></span>Spread/Vertical

===============

Spreads all selected objects in vertical line.

# <span id="page-17-0"></span>**1.38 Object/Window/New**

<span id="page-17-4"></span>Window/New

==========

Creates new window object and opens it.

Objects/Window

==============

On this window you can edit gadgets and frames. Using clipboard they can be copied to other window or to other GadToolsBox, simply do [Copy](#page-13-6) and [Paste](#page-14-3). You can edit properties of object under mouse pointer from popup menu (use right mouse button).

To test how all gadgets are working you can click on [TEST](#page-25-6) on [window toolbar](#page-23-2) . Switching between creating gadgets and frames is done by clicking on [GADGET](#page-25-7) or [FRAME](#page-25-8) on [window toolbar](#page-23-2) .

Gadgets

**[General](#page-26-2)** 

[Style](#page-26-3)

[Flags1](#page-27-1)

[Flags2](#page-28-2)

[Flags3](#page-28-3)

[Tab Order](#page-29-3)

#### <span id="page-17-1"></span>**1.39 Object/Window/Close**

<span id="page-17-5"></span>Window/Close

============

Hides window object.

# <span id="page-17-2"></span>**1.40 Object/Window/Delete**

<span id="page-17-6"></span>Window/Delete

=============

Hides and deletes window object.

# <span id="page-17-3"></span>**1.41 Object/Window/Refresh**

<span id="page-17-7"></span>Window/Refresh

==============

Clears and redraws window contents and frame.

#### <span id="page-18-0"></span>**1.42 Object/Menu/New**

<span id="page-18-5"></span>Menu/New

========

Creates new menu object and opens it.

Objects/Menu

 $=$ 

Menu object. On this window you can edit menus. To add menu titles click on right position from last menu. To add menu items click one line below last menu item. To create sub menu item you must select menu item to which add sub menu, select [popup](#page-29-4) option and click on right position from this menu item. To add sub menu item click one line below last sub menu item.

Gadgets

[General](#page-29-5)

[Flags](#page-29-4)

#### <span id="page-18-1"></span>**1.43 Object/Menu/Close**

<span id="page-18-6"></span>Menu/Close

==========

Hides menu object.

#### <span id="page-18-2"></span>**1.44 Object/Menu/Delete**

<span id="page-18-7"></span>Menu/Delete

===========

Hides and deletes menu object.

#### <span id="page-18-3"></span>**1.45 Object/Image/New**

<span id="page-18-8"></span>Image/New

=========

Creates new image object and opens it.

Gadgets

[General](#page-30-3)

#### <span id="page-18-4"></span>**1.46 Object/Image/Close**

<span id="page-18-9"></span>Image/Close

===========

Hides image object.

#### <span id="page-19-0"></span>**1.47 Object/Image/Delete**

<span id="page-19-4"></span>Image/Delete

```
============
```
Hides and deletes image object.

#### <span id="page-19-1"></span>**1.48 Object/Strings/Open**

<span id="page-19-5"></span>Strings/Open

============

Opens window with strings object. You can edit here a table of all string that will exists in your application. These strings can by localized if source code generator support localization.

Gadgets

Add

Add new string.

Delete

Delete current string.

Edit

Edit current string (opens [Properties](#page-21-7) window)

<listview>

List of all strings.

- MSG ID label of string which will be used in your code
- Type type of string. Currently only String. In next version you will be able to edit all strings which exists in the project

- String - string text

## <span id="page-19-2"></span>**1.49 Object/Strings/Close**

<span id="page-19-6"></span>Strings/Close

=============

Hides window with strings object.

## <span id="page-19-3"></span>**1.50 Object/Screen/Open**

<span id="page-19-7"></span>Screen/Open

===========

Opens window with screen object. Now you can create screen for your application.

Gadgets

General

Width

Width of the screen.

Height Height of the screen. Depth Depth of screen. Title Title of screen. Use Which type of screen to use. You can use Workbench screen, PublicScreen or CustomScreen. When PublicScreen is set please set also the PubName flag to name of PubScreen you create. ModeID DisplayID of screen. ModeID (checkmark) Use selected DisplayID or default DisplayID. PubName Name of PublicScreen to use or to create. MakePublic Make PublicScreen public for others. PublicScreens can be private. Flags ShowTitle See SA\_ShowTitle. Default is TRUE. Behind See SA\_Behind. **Quiet** See SA\_Quiet. AutoScroll See SA\_AutoScroll. FullPalette See SA\_FullPalette. Draggable See SA\_Draggable. Default is TRUE. Exclusive See SA\_Exclusive. **SharePens** See SA\_SharePens. Default is TRUE. Please use this flag always when you can! Interleaved See SA\_Interleaved. Like Workbench See SA\_LikeWorkbench. Default is TRUE. Minimize ISG See SA\_MinimizeISG.

#### <span id="page-21-0"></span>**1.51 Object/Screen/Close**

<span id="page-21-4"></span>Screen/Close

```
============
```
Hides window with screen object.

#### <span id="page-21-1"></span>**1.52 Object/Version/Open**

<span id="page-21-5"></span>Version/Open

============

Opens window with version object. This is standard version string (\$VER). You can also use these variables in your program (eg. in about window).

Gadgets

ProgramName

Name of the program which uses the resource. This is full name without spaces.

Author

Author of the program.

Version

Version of the program.

Revision

Revision of the program.

Date

Date of compilation. SAS/C '\_\_AMIGADATE\_\_' built-in compilator define is used.

#### <span id="page-21-2"></span>**1.53 Object/Version/Close**

<span id="page-21-6"></span>Version/Close =============

Hides window with version object.

#### <span id="page-21-3"></span>**1.54 Window/Properties**

<span id="page-21-7"></span>Properties

==========

Opens object properties window. On this window you can edit settings specific to selected object.

Gadgets

<pages>

Settings for objects.

A

Apply changes to object.

<checkmark>

Lock - Make properties window always open. Otherwise every inactivation of window closes it.

# <span id="page-22-0"></span>**1.55 Window/Objects**

<span id="page-22-5"></span>Objects

=======

Opens objects window and displays tree list of all objects.

Gadgets

<listview>

Tree list of all objects. Double clicking on object name opens that object. You can also select object simply by clicking on it and make some functions with it (eg: [Cut](#page-13-5), [Copy](#page-13-6)).

#### <span id="page-22-1"></span>**1.56 Window/Status**

<span id="page-22-6"></span>Status

 $====$ 

Opens status window. You can on this window see useful informations. On this window you will find two displays:

<\*>

'\*' character informs you about any changes in project that was made since last save.

<text>

Displays a lot of useful informations about what GadToolsBox is currently doing, shows help tips, and other.

## <span id="page-22-2"></span>**1.57 Window/Hide All**

<span id="page-22-7"></span>Hide All

========

Hides all opened object windows.

## <span id="page-22-3"></span>**1.58 Windows**

<span id="page-22-4"></span>Windows =======

[Main toolbar](#page-23-3)

[Window toolbar](#page-23-2)

[Image toolbar](#page-25-9)

[Object](#page-22-5)

**[Status](#page-22-6)** 

**[Properties](#page-21-7)** 

**[Objects](#page-25-5)** 

[Preferences](#page-12-5)

[Grid](#page-15-5)

#### <span id="page-23-0"></span>**1.59 Main Toolbar**

\_\_\_\_\_\_\_\_\_\_\_\_\_\_\_\_\_\_\_\_\_

<span id="page-23-3"></span>Main toolbar

============

[1](#page-11-4) [2](#page-11-5) [3](#page-11-6) [4](#page-13-5) [5](#page-13-6) [6](#page-14-3) [7](#page-13-4) [8](#page-13-7) [9](#page-17-4) [10](#page-18-5) [11](#page-18-8) [12](#page-19-5) [13](#page-19-7) [14](#page-21-5) [15](#page-15-6) [16](#page-15-7) [17](#page-15-8) [18](#page-15-9) [19](#page-16-7) [20](#page-16-8) [21](#page-16-12) [22](#page-16-13) [23](#page-16-9) [24](#page-16-10) [25](#page-16-11)

- 1. [New](#page-11-4)
- 2. [Open](#page-11-5)
- 3. [Save](#page-11-6)
- 4. [Cut](#page-13-5)
- 5. [Copy](#page-13-6)
- 6. [Paste](#page-14-3)
- 7. [Undo](#page-13-4)
- 8. [Help](#page-13-7)
- 9. [New Window](#page-17-4)
- 10. [New Menu](#page-18-5)
- 11. [New Image](#page-18-8)
- 12. [Open Strings](#page-19-5)
- 13. [Open Screen](#page-19-7)
- 14. Open Version
- 15. [Align left](#page-15-6)
- 16. [Align width center](#page-15-7)
- 17. [Align right](#page-15-8)
- 18. [Align top](#page-15-9)
- 19. [Align height center](#page-16-7)
- 20. [Align bottom](#page-16-8)
- 21. [Spread horizontal](#page-16-12)
- 22. [Spread vertical](#page-16-13)
- 23. [Clone width](#page-16-9)
- 24. [Clone height](#page-16-10)
- 25. [Clone both](#page-16-11)

# <span id="page-23-1"></span>**1.60 Window toolbar**

<span id="page-23-2"></span>Window toolbar

==============

[10](#page-38-3) [11](#page-38-4) [12](#page-39-3)

[13](#page-40-2) [14](#page-41-3) [15](#page-42-3)

[16](#page-42-4) [17](#page-43-3) [18](#page-45-3)

[19](#page-46-4) [20](#page-46-5) [21](#page-47-2)

[22](#page-49-2)

[23](#page-25-6) [24](#page-25-7) [25](#page-25-8)

1. [Select](#page-24-1)

2. [Button](#page-32-3) GadTools

3. [CheckBox](#page-33-3) GadTools

\_\_\_\_\_\_\_\_\_\_\_\_\_\_\_\_\_\_\_\_\_

4. [Colorwheel](#page-33-4) BOOPSI

5. [Cycle](#page-34-3) GadTools

6. [Datatype](#page-35-4) Datatype

7. [Gradientslider](#page-35-5) BOOPSI

8. [Integer](#page-36-3) GadTools

9. [Listview](#page-37-2) GadTools

10. [MX](#page-38-3) GadTools

11. [Number](#page-38-4) GadTools

12. [Page](#page-39-3) BOOPSI

13. [Palette](#page-40-2) GadTools

14. [PopupMenu](#page-41-3) BOOPSI

15. [Progress](#page-42-3) BOOPSI

16. [Scroller](#page-42-4) GadTools

17. [Slider](#page-43-3) GadTools

18. [String](#page-45-3) GadTools

19. [TapeDeck](#page-46-4) BOOPSI

20. [Text](#page-46-5) GadTools

21. [TextField](#page-47-2) BOOPSI

22. [TreeView](#page-49-2) BOOPSI

23. [Mode Test](#page-25-6) BOOPSI

24. [Mode Gadget](#page-25-7) BOOPSI

25. [Mode Frame](#page-25-8) BOOPSI

### <span id="page-24-0"></span>**1.61 Window toolbar/Select**

<span id="page-24-1"></span>Select

======

Tool for selecting objects. You can do selecting by draging.

Shortcut: Shift (for multiselecting)

#### <span id="page-25-0"></span>**1.62 Window toolbar/Mode Test**

<span id="page-25-6"></span>Mode Test

 $=$ 

Opens window for testing gadgets. No editing is possible.

#### <span id="page-25-1"></span>**1.63 Window toolbar/Mode Gadget**

<span id="page-25-7"></span>Mode Gadget

===========

Changes mode for editing gadgets (frames are transparent).

#### <span id="page-25-2"></span>**1.64 Window toolbar/Mode Frame**

<span id="page-25-8"></span>Mode Frame

==========

Changes mode for editing frames (gadgets are transparent).

#### <span id="page-25-3"></span>**1.65 Image toolbar**

<span id="page-25-9"></span>Image toolbar

=============

This is palette of current image. Currently you cannot customize your palette.

#### <span id="page-25-4"></span>**1.66 Objects**

<span id="page-25-5"></span>Objects

 $=$ 

[Window](#page-17-4) Intuition

[Frame](#page-30-4) GadTools frame

[Button](#page-32-3) GadTools

[CheckBox](#page-33-3) GadTools

[Colorwheel](#page-33-4) BOOPSI

[Cycle](#page-34-3) GadTools

[Datatype](#page-35-4) Datatype

[Gradientslider](#page-35-5) BOOPSI

[Integer](#page-36-3) GadTools

[Listview](#page-37-2) GadTools

[MX](#page-38-3) GadTools

[Number](#page-38-4) GadTools

[Page](#page-39-3) BOOPSI

[Palette](#page-40-2) GadTools [PopupMenu](#page-41-3) BOOPSI [Progress](#page-42-3) BOOPSI [Scroller](#page-42-4) GadTools [Slider](#page-43-3) GadTools [String](#page-45-3) GadTools [TapeDeck](#page-46-4) BOOPSI [Text](#page-46-5) GadTools [TextField](#page-47-2) BOOPSI [TreeView](#page-49-2) BOOPSI [Menu](#page-18-5) GadTools [Image](#page-18-8) BOOPSI, BitMap [String](#page-19-5) Locale [Screen](#page-19-7) Intuition [Version](#page-21-5) Version

#### <span id="page-26-0"></span>**1.67 Window/General**

<span id="page-26-2"></span>Window/General

==============

Label

Label of the window which will be used in your code.

X Pos

X position of the window. Can be relative to left edge of screen, right edge of screen or centered on screen.

Y Pos

Y position of the window. Can be relative to top edge of screen, bottom edge of screen or centered on screen. Width

Width of the window. Can be also reletive to width of screen.

Height

Height of the window. Can be also reletive to height of screen.

Inner

Inner width or inner height. See flags WA\_InnerWidth and WA\_InnerHeight.

#### <span id="page-26-1"></span>**1.68 Window/Style**

<span id="page-26-3"></span>Window/Style

============

Drag

Type of window drag bar. You can make window without dragbar, with standard dragbar and with tool alike drag bar (it's especially for toolbars). See WFLG\_DRAGBAR. Zoom Window has a zoom gadget. Size Window has a size gadget See WFLG\_SIZEGADGET. Close Window has a close gadget. See WFLG\_CLOSEGADGET. Depth Window has a depth gadget See WFLG\_DEPTHGADGET. Size BRight Window has a wide right border. Size BBottom Window has a wide bottom border. Borderless Window is borderless. Backdrop Window is backdrop.

# <span id="page-27-0"></span>**1.69 Window/Flags1**

<span id="page-27-1"></span>Window/Flags1

=============

Screen Title

Title of screen when window is active.

Window Title

Title of window.

Menu

Menu which will be assigned to this window.

Font adaptive

Window will be font adaptive.

App window

Window accepts dropping icons.

Project

Window is a project window. This window uses shared IDCMP. You should set UserData field of window structure to check from what window message has arrived.

Paged

Window is only a page on page.gadget. This gadget is automaticially checked when you add this window to page.gadget.

## <span id="page-28-0"></span>**1.70 Window/Flags2**

<span id="page-28-2"></span>Window/Flags2 ============= Refresh Refresh type of window. Can be Simple, Smart or SuperBitmap. Default is Simple. NoCareRefresh See WFLG\_NOCAREREFRESH. GimmeZeroZero See WFLG\_GIMMEZEROZERO. NewLookMenus See WFLG\_NEWLOOKMENUS. Default is TRUE. ReportMouse See WFLG\_REPORTMOUSE. RMBTrap See WFLG\_RMPTRAP. Activate See WFLG\_ACTIVATE. Default is TRUE. AutoAdjust See WA\_AutoAdjust. FallBack See WA\_FallBack.

## <span id="page-28-1"></span>**1.71 Window/Flags3**

<span id="page-28-3"></span>Window/Flags3 ============= PointerDelay See WA\_PointerDelay. Menu Help See WA\_MenuHelp. Notify Depth See WA\_NotifyDepth. Mouse Queue See WA\_MouseQueue. Repeat Queue See WA\_ReportMouse. IDCMP Flags...

See IDCMP\_#? flags. GadTools gadgets always sets their default IDCMP flags when source code is generated.

#### <span id="page-29-0"></span>**1.72 Window/Tab Order**

<span id="page-29-3"></span>Window/Tab Order

================ Tab Cycle order of gadgets (for STRING and INTEGER gadget kinds). Page.gadget is always last. <list> List of all gadgets on window. Up Move gadget up in the list. Down Move gadget down in the list.

## <span id="page-29-1"></span>**1.73 Menu/General**

<span id="page-29-5"></span>Menu/General ============ Label Label of the menu which will be used in your code. NewLook Menu has GTMN\_NewLookMenus flag set.

#### <span id="page-29-2"></span>**1.74 Menu/Flags**

<span id="page-29-4"></span>Menu/Flags ========== Label Label of the menu item which will be used in your code. Title Title of the menu item. Disabled Menu title or item has MN\_MENUDISABLED or MN\_ITEMDISABLED flag set. Menu Toggle Menu item has CHECKIT flag set. Checked Menu item has CHECKED flag set. CommKey Menu item has a shortcut set to value. PopUp Menu title or item has sub menus. You must set it if you want to create sub menus. Menu titles always should have this flag set. BarLabel Menu title is set to MN\_BARLABEL.

#### <span id="page-30-0"></span>**1.75 Image/General**

<span id="page-30-3"></span>Image/General ============= Label Label of the image which will be used in your code. Type - Normal image - image is a standard. Custom palette is used. To set palette, paste it from clipboard. - Toolbar image - image is a toolbar. Only default palette can be used. Width: 20, Height: 20, Depth: 4. - Pointer image - image is a mouse pointer. Only default palette can be used. Width: 32, Height: 32, Depth: 2. Set Point Set mouse pointer click point. Edit palette...

(doesn't work)

#### <span id="page-30-1"></span>**1.76 Objects/Window/Frame**

<span id="page-30-4"></span>Objects/Window/Frame ==================== GadTools.library DrawBevelBox() frame. Gadgets [General](#page-30-5)

#### <span id="page-30-2"></span>**1.77 Frame/General**

<span id="page-30-5"></span>Frame/General ============= X Pos X position of the frame. Y Pos Y position of the frame. Width Width of the frame. Height Height of the frame. Recessed Frame has GTBB\_Recessed flag set to TRUE. Frame Frame has GTBB\_FrameType flag set to value.

#### <span id="page-31-0"></span>**1.78 Gadtools/General**

<span id="page-31-2"></span>Gadtools/General

================

Label

Label of the gadget which will be used in your code.

X Pos

X position of the gadget. Can be relative only to left edge of window.

GadTools gadget doesn't support relativilty.

Y Pos

Y position of the gadget. Can be relative only to top edge of window.

GadTools gadget doesn't support relativilty.

Width

Width of the gadget.

GadTools gadget doesn't support relativilty.

Height

Height of the gadget.

GadTools gadget doesn't support relativilty.

Title

Title of gadget.

Placement

Placement of gadgets title. Can be on left side, right side, above, below and inside gadget (inside makes only sense in BUT-TON\_KIND).

#### <span id="page-31-1"></span>**1.79 BOOPSI/General**

<span id="page-31-3"></span>BOOPSI/General

==============

Label

Label of the gadget which will be used in your code.

X Pos

X position of the gadget. Can be relative to left and right edge of window.

Y Pos

Y position of the gadget. Can be relative to top and bottom edge of window.

Width

Width of the gadget. Can be relative to width of window.

Height

Height of the gadget. Can be relative to height of window.

# <span id="page-32-0"></span>**1.80 Objects/#?/Lists**

<span id="page-32-5"></span>Objects/#?/Lists

================ <list> List of nodes. <string> Edition string of current node. Add Add node to the list. Del Remove node from the list. Up Swap node with upper node in the list. Down Swap node with bottom node in the list. <integer> Default active node in gadget (eg. GTLV\_Active).

# <span id="page-32-1"></span>**1.81 Objects/Window/Button**

<span id="page-32-3"></span>Objects/Window/Button  $=$ GadTools.library BUTTON\_KIND gadget. Gadgets **[General](#page-31-2)** [Flags](#page-32-4)

## <span id="page-32-2"></span>**1.82 Button/Flags**

<span id="page-32-4"></span>Button/Flags ============ Disabled Gadget has GA\_Disabled flag set to true. Underscore Gadget supports underscore. Only '\_' character is acceptable. Immediate Gadget has GA\_Immediate flag set. Toggle

Gadget has GA\_Toggle flag set.

Title Type

Type of title. You can use images instead of text titles:

- Text - Gadget uses normal text as a title

- Toolbar Title of gadget is label of image to use. Toolbars have frame only when selected.
- Image Title of gadget is label of image to use. Gadget will have no frames.

#### <span id="page-33-0"></span>**1.83 Objects/Window/Checkbox**

<span id="page-33-3"></span>Objects/Window/Checkbox

=====================

GadTools.library CHECKBOX\_KIND gadget.

Gadgets

[General](#page-31-2)

[Flags](#page-33-5)

#### <span id="page-33-1"></span>**1.84 Checkbox/Flags**

<span id="page-33-5"></span>Checkbox/Flags ============== Disabled Gadget has GA\_Disabled flag set to true. Underscore Gadget supports underscore. Only '\_' character is acceptable. Highlabel Gadget has highlighted label. Checked Gadget has GTCB\_Checked flag set. Scaled Gadget has GTCB\_Scaled flag set. - None - Gadget has default dimensions - Normal - Gadget is scaled - Adaptive - (doesn't work)

#### <span id="page-33-2"></span>**1.85 Objects/Window/ColorWheel**

<span id="page-33-4"></span>Objects/Window/Colorwheel ======================== Colorwheel.gadget BOOPSI object. Gadgets [General](#page-31-3) [Flags](#page-34-4)

# <span id="page-34-0"></span>**1.86 Colorwheel/Flags**

<span id="page-34-4"></span>Colorwheel/Flags ================ Disabled Gadget has GA\_Disabled flag set to true. FollowMouse Gadget has GA\_FollowMouse flag set to true. BevelBox Gadget has WHEEL\_BevelBox flag set. MaxPens Gadget has WHEEL\_MaxPens flag set to value. Abbrv Gadget has WHEEL\_Abbrv flag set to value. Grad-Slider Gadget has WHEEL\_GradientSlider flag set to value. WARNING: Gradientslider gadget must be before colorwheel in the list!

# <span id="page-34-1"></span>**1.87 Objects/Window/Cycle**

<span id="page-34-3"></span>Objects/Window/Cycle ==================== GadTools.library CYCLE\_KIND gadget. Gadgets [General](#page-31-2) [Flags](#page-34-5) [Lists](#page-32-5)

# <span id="page-34-2"></span>**1.88 Cycle/Flags**

<span id="page-34-5"></span>Cycle/Flags =========== Disabled Gadget has GA\_Disabled flag set to true. Underscore Gadget supports underscore. Only '\_' character is acceptable. Highlabel Gadget has highlighted label.

### <span id="page-35-0"></span>**1.89 Objects/Window/Datatype**

<span id="page-35-4"></span>Objects/Window/Datatype

===================== Datatype.library BOOPSI object file. Gadgets **[General](#page-31-3)** [Flags](#page-35-6)

#### <span id="page-35-1"></span>**1.90 Datatype/Flags**

<span id="page-35-6"></span>Datatype/Flags ============== Disabled Gadget has GA\_Disabled flag set to true. File File name of datatype object to load.

# <span id="page-35-2"></span>**1.91 Objects/Window/Gradientslider**

<span id="page-35-5"></span>Objects/Window/Gradientslider =============================

Gradientslider.gadget BOOPSI object.

Gadgets

**[General](#page-31-3)** 

[Flags](#page-35-7)

# <span id="page-35-3"></span>**1.92 Gradientslider/Flags**

<span id="page-35-7"></span>Gradientslider/Flags ==================== Disabled Gadget has GA\_Disabled flag set to true. Freedom Gadget has PGA\_Freedom flag set to value. Knob Pixels Gadget has GRAD\_KnobPixels flag set to value. MaxVal Gadget has GRAD\_MaxVal flag set to value.

CurVal Gadget has GRAD\_CurVal flag set to value. SkipVal Gadget has GRAD\_SkipVal flag set to value. Pens (doesn't work)

# <span id="page-36-0"></span>**1.93 Objects/Window/Integer**

```
Objects/Window/Integer
======================
GadTools.library INTEGER_KIND gadget.
Gadgets
General
Flags
Var
```
# <span id="page-36-1"></span>**1.94 Integer/Flags**

<span id="page-36-4"></span>Integer/Flags ============= Disabled Gadget has GA\_Disabled flag set to true. Underscore Gadget supports underscore. Only '\_' character is acceptable. Highlabel Gadget has highlighted label. TabCycle Gadget has GA\_TabCycle flag set. ReplaceMode Gadget has STRINGA\_ReplaceMode flag set. ExitHelp Gadget has STRINGA\_ExitHelp flag set.

## <span id="page-36-2"></span>**1.95 Integer/Var**

<span id="page-36-5"></span>Integer/Var

=========== **Justification** 

Gadget has STRINGA\_Justification flag set to value. MaxChars Gadget has GTIN\_MaxChars flag set to value. Number

Gadget has GTIN\_Number flag set to value.

#### <span id="page-37-0"></span>**1.96 Objects/Window/Listview**

<span id="page-37-2"></span>Objects/Window/Listview

=====================

GadTools.library LISTVIEW\_KIND gadget.

Gadgets

**[General](#page-31-2)** 

[Flags](#page-37-3)

[Lists](#page-32-5)

#### <span id="page-37-1"></span>**1.97 Listview/Flags**

<span id="page-37-3"></span>Listview/Flags

==============

Disabled

Gadget has GA\_Disabled flag set to true.

Underscore

Gadget supports underscore. Only '\_' character is acceptable.

Highlabel

Gadget has highlighted label.

ReadOnly

Gadget has GTLV\_ReadOnly flag set.

ShowSelected

Gadget has GTLV\_ShowSelected flag set to NULL.

Arrows

Gadget has GTLV\_ScrollWidth flag set to value.

- None - Arrows have default dimensions

- Normal - Arrows have dimensions set to value

- Adaptive - (doesn't work)

Spacing

Gadget has LAYOUTA\_Spacing flag set to value.

#### <span id="page-38-0"></span>**1.98 Objects/Window/MX**

<span id="page-38-3"></span>Objects/Window/MX

================= GadTools.library MX\_KIND gadget. Gadgets [General](#page-31-2) [Flags](#page-38-5) [Lists](#page-32-5)

#### <span id="page-38-1"></span>**1.99 MX/Flags**

<span id="page-38-5"></span>MX/Flags

 $=$ Disabled Gadget has GA\_Disabled flag set to true. Underscore Gadget supports underscore. Only '\_' character is acceptable. Highlabel Gadget has highlighted label. Spacing Gadget has GTMX\_Spacing flag set to value. Scaled Gadget has GTMX\_Scaled flag set. - None - Gadget has default dimensions - Normal - Gadget is scaled - Adaptive - (doesn't work) Placement Gadget has GTMX\_TitlePlace flag set to value.

#### <span id="page-38-2"></span>**1.100 Objects/Window/Number**

<span id="page-38-4"></span>Objects/Window/Number ===================== GadTools.library NUMBER\_KIND gadget. Gadgets **[General](#page-31-2)** [Flags](#page-39-4)

# <span id="page-39-0"></span>**1.101 Number/Flags**

<span id="page-39-4"></span>Number/Flags

============ Disabled Gadget has GA\_Disabled flag set to true. Highlabel Gadget has highlighted label. Border Gadget has GTNM\_Border flag set. Clipped Gadget has GTNM\_Clipped flag set. Justification Gadget has GTNM\_Justification flag set to value. Format Gadget has GTNM\_Format flag set to value. Default Gadget has GTNM\_Number flag set to value. MaxNumLen Gadget has GTNM\_MaxNumberLen flag set to value.

# <span id="page-39-1"></span>**1.102 Objects/Window/Page**

```
Objects/Window/Page
===================
Page.gadget BOOPSI object.
Gadgets
General
Flags
Lists
```
# <span id="page-39-2"></span>**1.103 Page/Flags**

<span id="page-39-5"></span>Page/Flags  $=$ Disabled Gadget has GA\_Disabled flag set to true. Underscore Gadget has PAGE\_Underscore flag set and supports underscore. Only '\_' character is acceptable. Layout

Gadget has PAGE\_Layout flag set to value.

Style

Gadget has PAGE\_ActiveStyle flag set to value.

Note:

GA\_RelVerify is always set to TRUE.

PAGE\_ClearBBox has the same dimensions as first window in the list.

# <span id="page-40-0"></span>**1.104 Page/Lists**

<span id="page-40-3"></span>Page/Lists

 $=$ 

<left listview)

List of windows that will be used as a pages. Flag PAGE\_Pages is set to list of that windows. Dimensions of page gadgets ore taken from dimensions of first window.

<right listview)

List of all available windows that can be used as a page.

< Add

Add window to left listview

> Del

Remove window from left listview

Up

Swap window with upper window in the list.

Down

Swap window with bottom window in the list.

<integer>

Gadget has PAGE\_Active flag set to value.

## <span id="page-40-1"></span>**1.105 Objects/Window/Palette**

<span id="page-40-2"></span>Objects/Window/Palette

=====================

GadTools.library PALETTE\_KIND gadget.

Gadgets

[General](#page-31-2)

[Flags](#page-41-4)

#### <span id="page-41-0"></span>**1.106 Palette/Flags**

<span id="page-41-4"></span>Palette/Flags

=============

Disabled

Gadget has GA\_Disabled flag set to true.

Underscore

Gadget supports underscore. Only '\_' character is acceptable.

Highlabel

Gadget has highlighted label.

<upper cycle>

- Depth - Gadget has GTPA\_Depth flag set to value.

- Colors - Gadget has GTPA\_NumColors flag set to value.

- Screen - Gadget has GTPA\_Depth flag set to screen depth.

<bottom cycle>

- None - GTPA\_IndicatorWidth and GTPA\_IndicatorHeight doesn't exists

- Width - Gadget has GTPA\_IndicatorWidth flag set to value.

- Height - Gadget has GTPA\_IndicatorHeight flag set to value.

**Offset** 

Gadget has GTPA\_ColorOffset flag set to value.

## <span id="page-41-1"></span>**1.107 Objects/Window/PopupMenu**

<span id="page-41-3"></span>Objects/Window/PopupMenu

=======================

Popupmenu.o BOOPSI object.

Gadgets

**[General](#page-31-3)** 

[Flags](#page-41-5)

[Lists](#page-32-5)

## <span id="page-41-2"></span>**1.108 Popupmenu/Flags**

<span id="page-41-5"></span>Popupmenu/Flags  $----$ Disabled Gadget has GA\_Disabled flag set to true. NewLook Gadget has PUMG\_NewLook flag set.

# <span id="page-42-0"></span>**1.109 Objects/Window/Progress**

<span id="page-42-3"></span>Objects/Window/Progress

===================== Progress.gadget BOOPSI object.

Gadgets

[General](#page-31-3)

[Flags](#page-42-5)

#### <span id="page-42-1"></span>**1.110 Progress/Flags**

<span id="page-42-5"></span>Progress/Flags

==============

Disabled

Gadget has GA\_Disabled flag set to true.

Border

Gadget has PROG\_Border flag set.

Show in  $%$ 

Gadget has PROG\_ConvertToPercents flag set.

Max

Gadget has PROG\_MaxVal flag set to value.

Current

Gadget has PROG\_CurVal flag set to value.

Placement

Gadget has PROG\_Placement flag set to value.

Format

Gadget has PROG\_Format flag set to value.

## <span id="page-42-2"></span>**1.111 Objects/Window/Scroller**

<span id="page-42-4"></span>Objects/Window/Scroller ======================= GadTools.library SCROLLER\_KIND gadget. Gadgets

[General](#page-31-2)

[Flags](#page-43-4)

[Var](#page-43-5)

#### <span id="page-43-0"></span>**1.112 Scroller/Flags**

<span id="page-43-4"></span>Scroller/Flags

============== Disabled Gadget has GA\_Disabled flag set to true. Underscore Gadget supports underscore. Only '\_' character is acceptable. Highlabel Gadget has highlighted label. Immediate Gadget has GA\_Immediate flag set. RelVerify Gadget has GA\_RelVerify flag set.

#### <span id="page-43-1"></span>**1.113 Scroller/Var**

<span id="page-43-5"></span>Scroller/Var ============ Freedom Gadget has PGA\_Freedom flag set to true. Top Gadget has GTSC\_Top flag set to value. Total Gadget has GTSC\_Total flag set to value. Visible Gadget has GTSC\_Visible flag set to value. Arrows Gadget has GTSC\_Arrows flag set to value: - None - GTSC\_Arrows flag doesn't exists - Normal - GTSC\_Arrows flag is set to value

- Adaptive - GTSC\_Arrows flag is set to gadget height (incorrect if gadget is font adaptive - don't use this)

# <span id="page-43-2"></span>**1.114 Objects/Window/Slider**

<span id="page-43-3"></span>Objects/Window/Slider

===================== GadTools.library SLIDER\_KIND gadget. Gadgets

**[General](#page-31-2)** 

[Flags](#page-44-2)

[Var](#page-44-3)

#### <span id="page-44-0"></span>**1.115 Slider/Flags**

<span id="page-44-2"></span>Slider/Flags

============ Disabled Gadget has GA\_Disabled flag set to true. Underscore Gadget supports underscore. Only '\_' character is acceptable. Highlabel Gadget has highlighted label. Immediate Gadget has GA\_Immediate flag set. RelVerify Gadget has GA\_RelVerify flag set. Format Gadget has GTSL\_LevelFormat flag set to value. MaxPixelLen Gadget has GTSL\_MaxPixelLen flag set to value.

#### <span id="page-44-1"></span>**1.116 Slider/Var**

<span id="page-44-3"></span>Slider/Var ========== **Justification** Gadget has GTSL\_Justification flag set to value. Freedom Gadget has PGA\_Freedom flag set to value. Level Place Gadget has GTSL\_LevelPlace flag set to value. Min Gadget has GTSL\_Min flag set to value. Max Gadget has GTSL\_Max flag set to value. Level Gadget has GTSL\_Level flag set to value. MaxLevLen Gadget has GTSL\_MaxLevelLen flag set to value.

# <span id="page-45-0"></span>**1.117 Objects/Window/String**

<span id="page-45-3"></span>Objects/Window/String

===================== GadTools.library STRING\_KIND gadget. Gadgets [General](#page-31-2)

[Flags](#page-45-4)

[Var](#page-45-5)

#### <span id="page-45-1"></span>**1.118 String/Flags**

<span id="page-45-4"></span>String/Flags ============ Disabled Gadget has GA\_Disabled flag set to true. Underscore Gadget supports underscore. Only '\_' character is acceptable. Highlabel Gadget has highlighted label. TabCycle Gadget has GA\_TabCycle flag set. ReplaceMode Gadget has STRINGA\_ReplaceMode flag set. ExitHelp Gadget has STRINGA\_ExitHelp flag set.

# <span id="page-45-2"></span>**1.119 String/Var**

<span id="page-45-5"></span>String/Var ========== Justification Gadget has STRINGA\_Justification flag set to value. MaxChars Gadget has GTST\_MaxChars flag set to value. String

Gadget has GTST\_String flag set to value.

# <span id="page-46-0"></span>**1.120 Objects/Window/Tapedeck**

<span id="page-46-4"></span>Objects/Window/Tapedeck

===================== Tapedeck.gadget BOOPSI object.

Gadgets

[General](#page-31-3)

[Flags](#page-46-6)

#### <span id="page-46-1"></span>**1.121 Tapedeck/Flags**

<span id="page-46-6"></span>Tapedeck/Flags

==============

Disabled

Gadget has GA\_Disabled flag set to true. Tape Gadget has TDECK\_Tape flag set. Paused Gadget has TDECK\_Paused flag set. Frames

Gadget has TDECK\_Frames flag set to value.

Current

Gadget has TDECK\_CurrentFrame flag set to value.

#### <span id="page-46-2"></span>**1.122 Objects/Window/Text**

<span id="page-46-5"></span>Objects/Window/Text

===================

GadTools.library TEXT\_KIND gadget.

Gadgets

**[General](#page-31-2)** 

[Flags](#page-46-7)

#### <span id="page-46-3"></span>**1.123 Text/Flags**

<span id="page-46-7"></span>Text/Flags

==========

Disabled

Gadget has GA\_Disabled flag set to true.

Highlabel Gadget has highlighted label. CopyText Gadget has GTTX\_CopyText flag set. Border Gadget has GTTX\_Border flag set. Clipped Gadget has GTTX\_Clipped flag set. Justification Gadget has GTTX\_Justification flag set to value. Default Gadget has GTTX\_Text flag set to value.

# <span id="page-47-0"></span>**1.124 Objects/Window/Textfield**

<span id="page-47-2"></span>Objects/Window/Textfield

========================

Textfield.gadget BOOPSI object.

Gadgets

[General](#page-31-3)

[Flags](#page-47-3)

[Flags2](#page-48-2)

[Var](#page-48-3)

# <span id="page-47-1"></span>**1.125 Textfield/Flags**

<span id="page-47-3"></span>Textfield/Flags  $-$ =========== Disabled Gadget has GA\_Disabled flag set to true. TabCycle Gadget has GA\_TabCycle flag set. Read Only Gadget has TEXTFIELD\_ReadOnly flag set. Inverted Gadget has TEXTFIELD\_Inverted flag set. Partial Gadget has TEXTFIELD\_Partial flag set. **BlockCursor** 

Gadget has TEXTFIELD\_BlockCursor flag set. VCenter Gadget has TEXTFIELD\_VCenter flag set. PassCommand Gadget has TEXTFIELD\_PassCommand flag set. Clipboard (doesn't work) Undo (doesn't work)

# <span id="page-48-0"></span>**1.126 Textfield/Flags2**

<span id="page-48-2"></span>Textfield/Flags2 =============== UserAlign Gadget has TEXTFIELD\_UserAlign flag set. NoGhost Gadget has TEXTFIELD\_NoGhost flag set. Modified Gadget has TEXTFIELD\_Modified flag set. RuledPaper Gadget has TEXTFIELD\_RuledPaper flag set. NonPrintChars Gadget has TEXTFIELD\_NonPrintChars flag set. Max Size Beep Gadget has TEXTFIELD\_MaxSizeBeep flag set. Border Gadget has TEXTFIELD\_Border flag set to value. Align Gadget has TEXTFIELD\_Alignment flag set to value.

# <span id="page-48-1"></span>**1.127 Textfield/Var**

<span id="page-48-3"></span>Textfield/Var  $=$ BlinkRate Gadget has TEXTFIELD\_BlinkRate flag set to value. MaxSize Gadget has TEXTFIELD\_MaxSize flag set to value.

TabSpaces Gadget has TEXTFIELD\_TabSpaces flag set to value. Spacing Gadget has TEXTFIELD\_Spacing flag set to value. Delimiters Gadget has TEXTFIELD\_Delimiters flag set to value. AcceptChars Gadget has TEXTFIELD\_AcceptChars flag set to value. RejectChars Gadget has TEXTFIELD\_RejectChars flag set to value.

# <span id="page-49-0"></span>**1.128 Objects/Window/Treeview**

<span id="page-49-2"></span>Objects/Window/Treeview

===================== Listview.gadget BOOPSI object. Gadgets **[General](#page-31-3)** [Flags](#page-49-3)

# <span id="page-49-1"></span>**1.129 Treeview/Flags**

<span id="page-49-3"></span>Treeview/Flags ============== Disabled Gadget has GA\_Disabled flag set to true. MultiSelect Gadget has LIST\_MultiSelect flag set. Border Gadget has LIST\_Border flag set. ReadOnly Gadget has LIST\_ReadOnly flag set. ShowSelected Gadget has LIST\_ShowSelected flag set. ShowTreeLines Gadget has LIST\_ShowTreeLines flag set. Tree Gadget has LIST\_IsTree flag set. Columns Gadget has LIST\_Columns flag set to value. Format Gadget has LIST\_Format flag set to value.

#### <span id="page-50-0"></span>**1.130 Generators**

<span id="page-50-4"></span>Generators

==========

All source generators are designed as external plugins. You can add them simply by copying them to generators directory where you have installed your GadToolsBox v3. If you want to develop new source code generator please contact with [me](#page-9-4).

c.generator SAS/C source code generator

[amigae.generator](#page-50-6) Amiga E source code generator

#### <span id="page-50-1"></span>**1.131 AmigaE.generator**

<span id="page-50-6"></span>Amiga E Source code generator

```
===============================
```
Source code generator for Amiga E is currently under development.

#### <span id="page-50-2"></span>**1.132 Developer kits**

<span id="page-50-5"></span>Developer kits

==============

Informations about generated functions and how to use them you will find in [generators](#page-50-4) section.

AutoDocs for external BOOPSI classes are in directory Developers. You will find there full developer kit for [smartbitmap.image](#page-18-8) , [progress.gadget](#page-42-3) and [listview.gadget](#page-49-2) . All these three BOOPSI classes are developed by [me](#page-9-4) .

AutoDocs for other objects are available on AmiNet:

- [dev/gui/PageGadget.lha](#page-39-3)

- [dev/gui/PopUpMenuC\\_1.1.lha](#page-41-3)
- [dev/gui/textfield.lha](#page-47-2)

#### <span id="page-50-3"></span>**1.133 "**

======